### **BAB III**

#### **METODOLOGI PENELITIAN**

## **3.1 Metodologi Penelitian**

Metode pengembangan Multimedia menggunakan metode Luther dengan metode experimental, dapat dilihat pada diagram berikut:

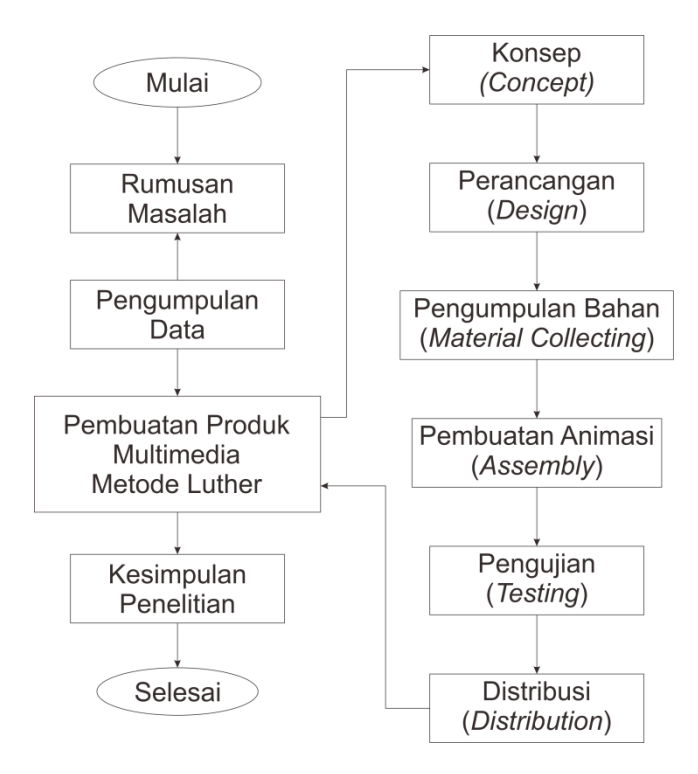

Gambar 3.1 *Diagram Alur Penelitian*

Pada gambar 3.1 merupakan alur dari penelitian yang dilakukan dimana tahapan yang dillakukan adalah dimulai dari rumusan masalah , pengumpulan data, pembuatan produk multimedia (konsep, perancangan, pengumpulan bahan, pembuatan animasi, pengujian dan distribusi), pembuatan media hingga kesimpulan dari penelitian yang dilakukan.

### **3.1.1 Pengumpulan Data**

Pengumpulan data dilakukan dengan dua tahapan, yaitu studi literatur dan observasi. Hasil dari pengumpulan studi literatur dengan beberapa referensi yang berhubungan dengan penelitian yang dilakukan seperti pada anak sub-bab 2.1.1 Penelitian Terdahulu berisikan review dari jurnal-jurnal terdahulu dan pada anak sub-bab 2.1.2 Penelitian Terkait merupakan penelitian terdahulu yang paling mendekati dengan penelitian yang akan dilakukan. Penelitian terkait ini dijadikan perbandingan dengan penelitian yang akan dilakukan sehingga dapat diketahui perbedaan apa saja yang ada pada penelitian ini. Observasi dilakukan dengan pengamatan langsung kepada lingkungan sekitar. Lingkungan sekitar hanya mengandalkan pengenalan rumah adat dalam bentuk 2D dalam bentuk gambar media cetak dengan penjelasan berbentuk teks atau menggunakan video pada umumnya yang berbentuk 2D, banyaknya pelajar yang sudah menggunakan teknologi android.

### **3.1.2 Pengembangan Multimedia Dengan Metode Luther**

Metode pengembangan multimedia dengan menggunakan metode Luther dengan memiliki beberapa tahapan diantaranya sebagai berikut:

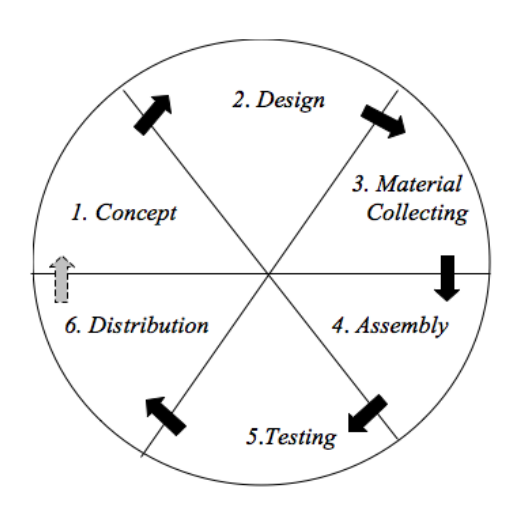

Gambar 3.2 *Tahapan Metode Luther*

a. Konsep (*Concept* )

Pada tahapan ini aplikasi multimedia yang dikembangkan dengan ide yang telah ada sebelumnya.

1) Analisis Kebutuhan Fungsional

Ide pembuatan aplikasi yang dibangun yaitu sebuah aplikasi yang menampilkan berbagai macam bentuk informasi singkat mengenai rumah adat Indonesia, mulai dari nama rumah adat, nama daerah, animasi rumah adat, audio yang disesuaikan dengan nama daerah dari rumah adat tersebut. Aplikasi yang dibuat dengan versi android sehingga bisa digunakan oleh *smartphone* android.

2) Analisis Kebutuhan Non-Fungsional

Kebutuhan pada Non-Fungsional terbagi mendi dua jenis yaitu kebutuhan perangkat keras dam kebutuhan perangkat lunak. Perangkat lunak dan keras digunakan sebagai alat untuk merancang dan membangun aplikasi. Kebutuhan perangkat keras dan lunak yang digunakan tercantum pada tabel 3.1 hingga tabel 3.4.

No Perangkat Keras | Spesifikasi 1. Processor Intel Core I3 4030U 1.9Ghz. 2. VGA NVIDIA Geforce 820M 2GB 3. Memori RAM 6 GB 4. Keyboard On Board 5. Mouse Optical Mouse USB 6. Monitor LCD, Resolution 1366×768 (recomended) 7. **Hardisk** 500 GB

Tabel 3.1 Spesifikasi Perangkat Keras Komputer Yang Digunakan

Tabel 3.2 Spesifikasi Perangkat Keras Android Untuk Menggunakan Aplikasi

| No | Perangkat Keras | Spesifikasi                                   |
|----|-----------------|-----------------------------------------------|
|    | Lavar           | 5,7" dengan resolusi FHD $(1920 \times 1080)$ |
|    | <b>RAM</b>      | 2 GB                                          |
|    | ו ש             | Octa-Core Max 1.80Gz                          |

Tabel 3.3 Spesifikasi Perangkat Lunak Pada Komputer Yang Digunakan

| N <sub>0</sub> | Perangkat Lunak                  | Spesifikasi                        |  |
|----------------|----------------------------------|------------------------------------|--|
|                | Sistem Operasi                   | Microsoft Windows 8.1 64bit        |  |
| 2.             | Tools Pembuatan Animasi          | Blender 3D                         |  |
| 3.             | <i>Tools</i> Pengolah Video      | <b>CyberLink Power Director 18</b> |  |
| 4.             | <b>Tools Pembuatan Interface</b> | Android Studio                     |  |
|                | Tools Perancangan Aplikasi       | <b>Rational Rose</b>               |  |

Tabel 3.4 Spesifikasi Perangkat Lunak *Platform Android*

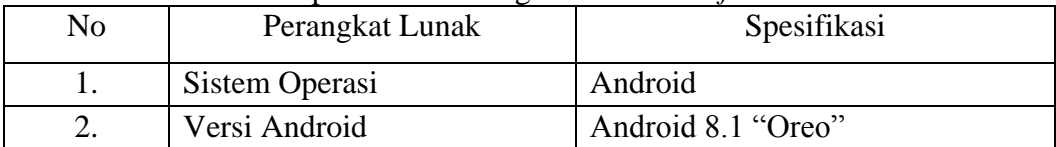

### 3) Deskripsi Konsep

Pada konsep aplikasi ini yang berjudul Media Pengenalan Rumah Adat Dengan Holografi Berbasis Android. Target pengguna aplikasi ini yaitu pelajar karena pengenalan rumah adat sebagai

media pembelajaran dan informasi . Interaktifitas pada aplikasi terdapat 3 menu utama diantaranya Mulai, Petunjuk dan Tentang. Untuk secara jelasnya dapat dilihat pada tabel 3.5.

| Judul                            | Media Pengenalan Rumah Adat Dengan Holografi           |  |  |  |
|----------------------------------|--------------------------------------------------------|--|--|--|
|                                  | <b>Berbasis Android</b>                                |  |  |  |
| Tema                             | Media pembelajaran dan informasi                       |  |  |  |
| Audiens                          | Pelajar                                                |  |  |  |
| Durasi                           | Ditentukan                                             |  |  |  |
| Video                            | Video dengan format .mp4                               |  |  |  |
| Audio                            | Instrumen alat musik tradisional dan narasi tentang    |  |  |  |
|                                  | rumah adat dengan format .mp3                          |  |  |  |
| Interaktifitas                   | Tombol pada aplikasi                                   |  |  |  |
| Deskripsi Aplikasi               | Aplikasi ini sebagai pengenalan rumah adat yang ada di |  |  |  |
|                                  | Indonesia dengan menggunakan 3D Hologram berbasis      |  |  |  |
|                                  | android dengan tujuan media pembelajaran, informasi    |  |  |  |
| dan membangun rasa nasionalisme. |                                                        |  |  |  |

Tabel 3.5 Deskripsi Konsep

b. *Design* (perancangan)

Rancangan aplikasi adalah penggambaran suatu aplikasi dengan menggunakan UML pada umumnya. UML sebagai alat penggambaran alur interaksi manusia dan komputer atau timbal balik antara *user* memberikan *input* berupa perintah pada sistem dan sistem memberikan *output*.

1) Aktor

Definisi Aktor berfungsi sebagai menjelaskan aktor yang terlibat dalat alur aplikasi. Penjelasan pada identifikasi aktor dapat dilihat pada tabel 3.6

| Nama  | $1001$ $100$ recentent $1$ ratio.<br>Deskripsi            | <b>Aktifitas</b>                                                                                                    |
|-------|-----------------------------------------------------------|----------------------------------------------------------------------------------------------------|
| Aktor |                                                           |                                                                                                    |
| User  | 1.<br>Orang<br>dapat<br>yang<br>memasangkan alat.         | 1. Sediakan box<br>telah<br>yang<br>dibuat.<br>2. Padang piramida yang telah<br>dibuat dari plastik mika.<br>3. Memasukan<br>piramida<br>kedalam box tempat bagian<br>bawah dan nyalakan<br>4. Buka smartphone android.<br>Konfigurasi<br>5.<br>smartphone<br>android<br>dengan<br>yang<br>satunya.<br>6. Masukan<br>smartphone<br><i>android</i> ke dalam box. |
|       | 2. Orang yang memiliki<br>hak untuk mengakses<br>aplikasi | 1. Membuka aplikasi<br>2. Memilih menu mulai<br>Memilih rumah adat<br>Mencari rumah<br>adat<br>dengan tombol pencarian.<br>3. Petunjuk<br>4. Tentang<br>5. Keluar                                                                                                    |

Tabel 4.6 Identifikasi Aktor

# 2) Struktur Navigasi

Struktur navigasi merupakan struktur atau sebuah alur yang terdapat dari suatu program. Pembuatan struktur navigasi dilakukan sebelum pembuatan aplikasi

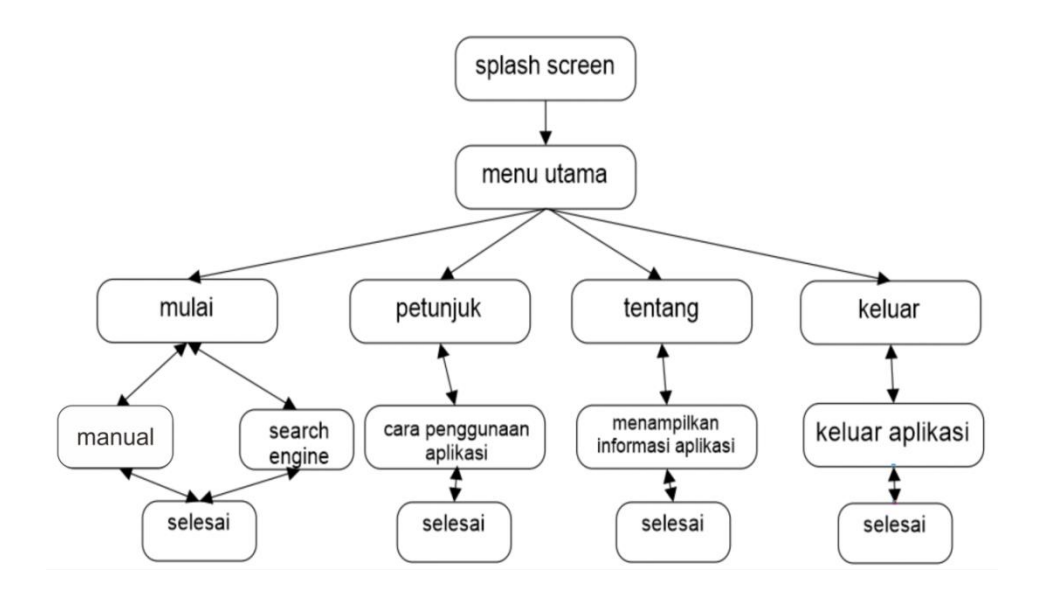

Gambar 3.3 Struktur Navigasi

3) *Use Case*

Penjelasan tentang alur pada *use case* aplikasi dapat dilihat pada tabel 3.7 dan *use case* pemasangan alat dapat dilihat pada tabel 3.8.

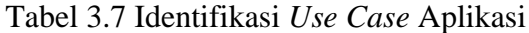

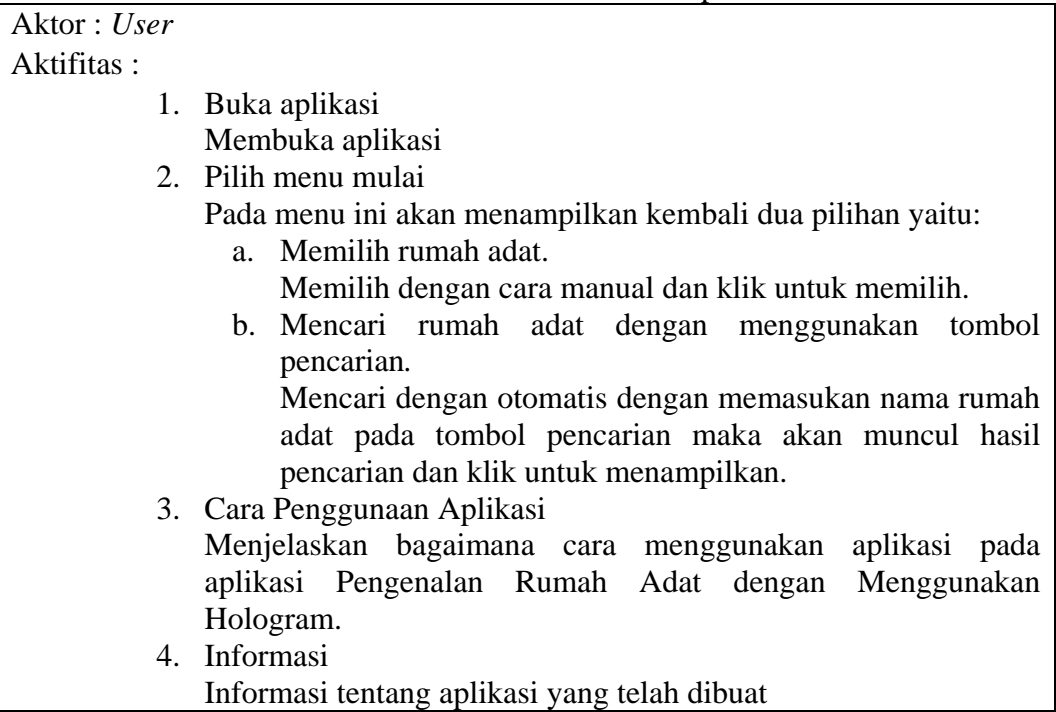

# 5. Pilih Keluar Keluar dari aplikasi

### Tabel 3.8 Identifikasi *Use case* Pemasangan Alat

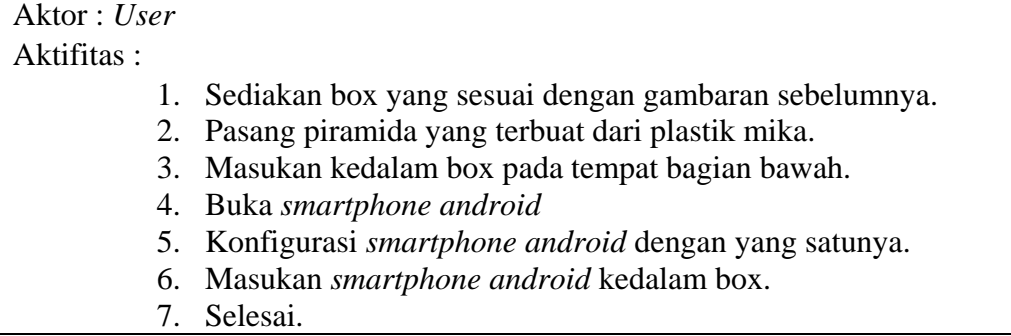

### 4) *Use Case Diagram*

*Use Case Diagram* merupakan model dari salah satu diagram UML yang menggambarkan alur pemasangan alat dan suatu sistem pada aplikasi yang dibangun. Berikut perancangan *Use Case Diagram* pada pemasangan alat dan aplikasi Pengenalan Rumah Adat di Indonesia dengan Metode Hologram Berbasis Android.

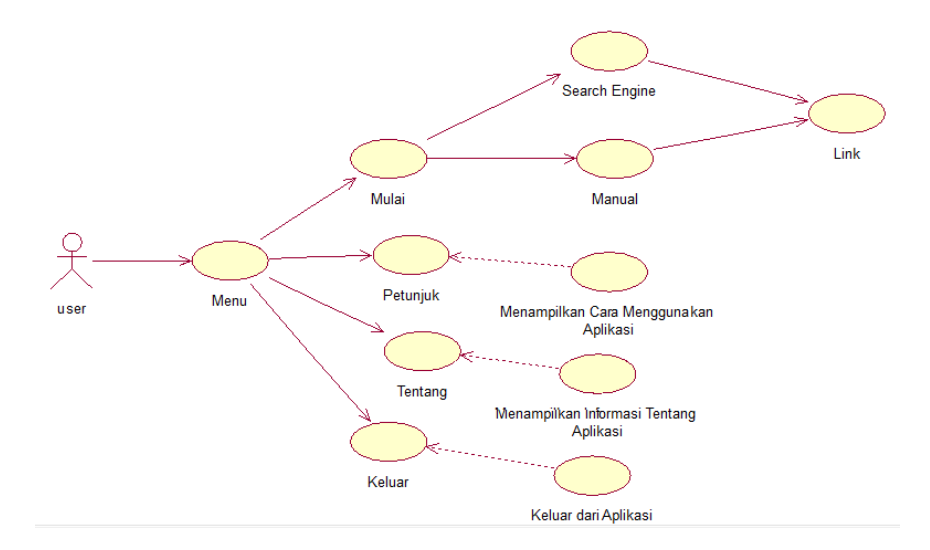

Gambar 3.4 *Use Case Diagram* Aplikasi

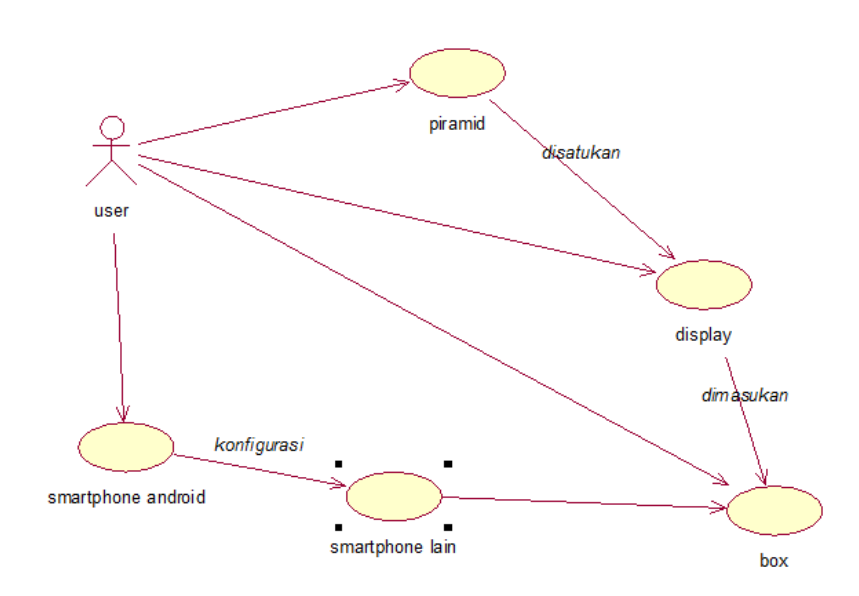

Gambar 3.4 *Use Case Diagram* Pemasangan Alat

5) Skenario

Sekenario yaitu penjelasan dengan menggunakan deskripsi tentang langkah-langkah aktifitas *user* dengan aplikasi Pengenalan Rumah Adat dengan Metode Hologram Berbasis Android. Berikut tabel penjelasan sekenario pada aktifitas *user* dengan aplikasi.

Tabel 3.9 Sekenario Menu Aplikasi Pengenalan Rumah Adat

| Actor            |  | User                                              |
|------------------|--|---------------------------------------------------|
| Pre-Condition    |  | : User telah membuka aplikasi dan belum masuk ke  |
|                  |  | bagian tampilan Menu Utama.                       |
| Post-Condition   |  | : User masuk ke tampilan splash screen pada scene |
|                  |  | Loading.                                          |
| Pengguna         |  | Aplikasi Pengenalan Rumah Adat di Indonesia       |
| 1. Masuk kedalam |  |                                                   |
| tampilan splash  |  |                                                   |
| screen.          |  |                                                   |
|                  |  | 2. Memerintahkan sistem masuk ke tampilan         |
|                  |  | menu dan menampilkan.                             |

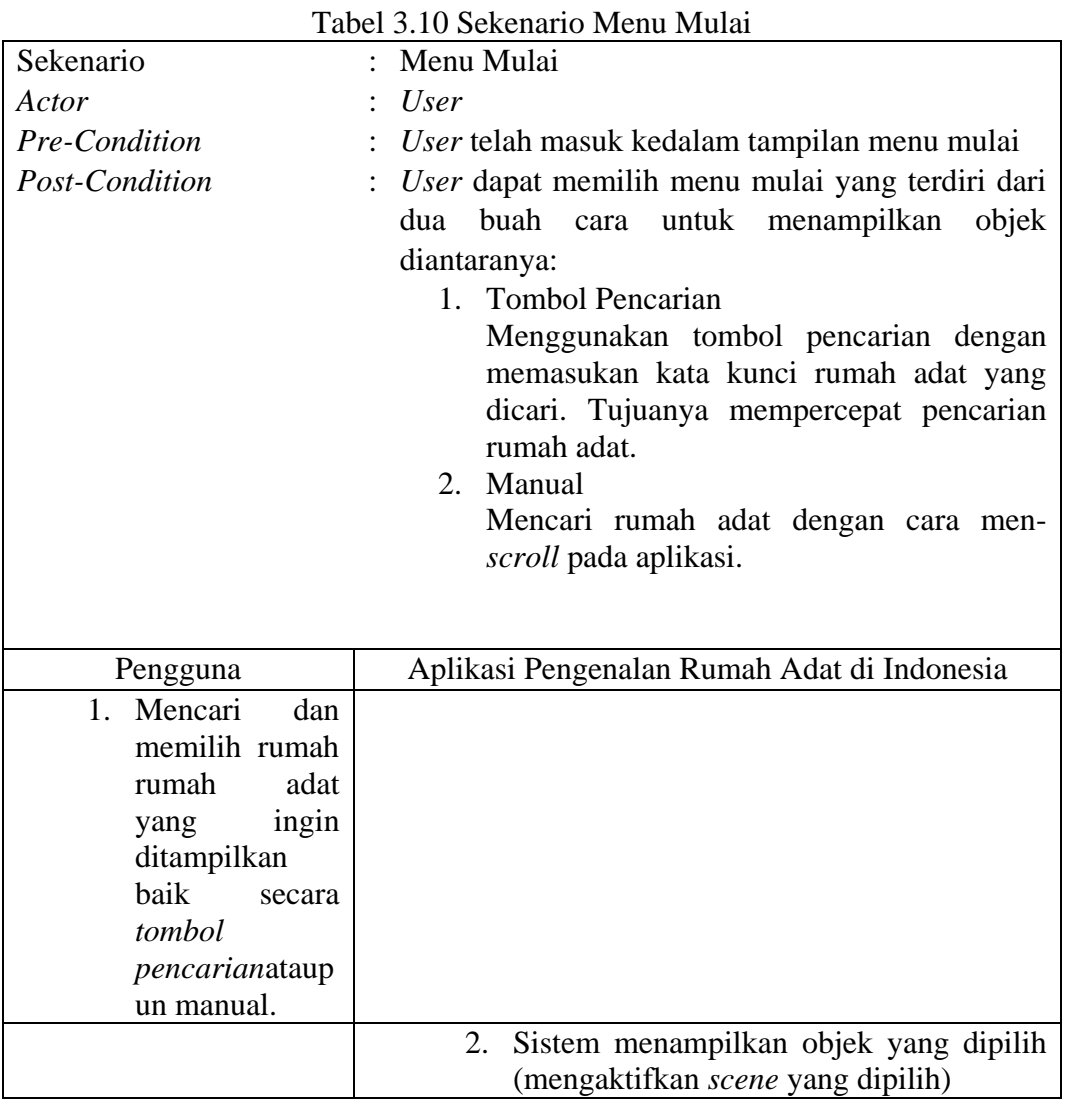

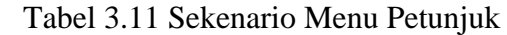

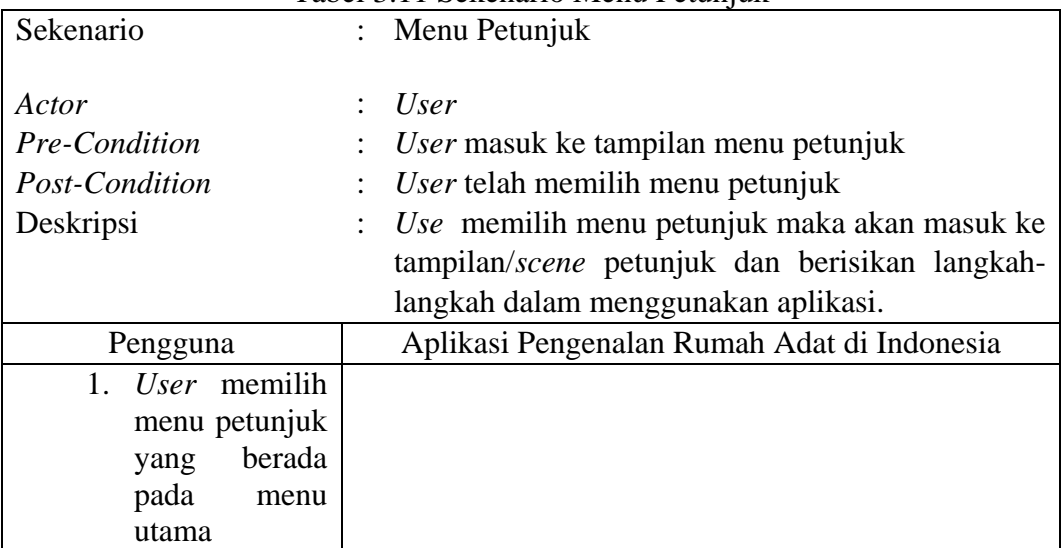

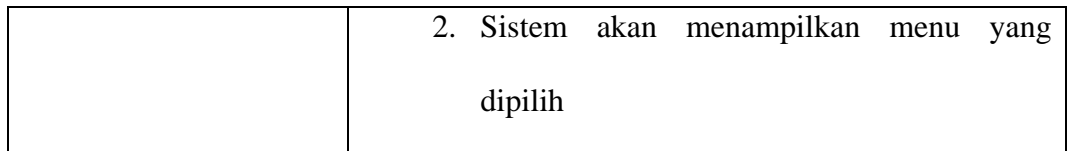

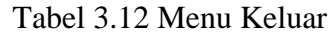

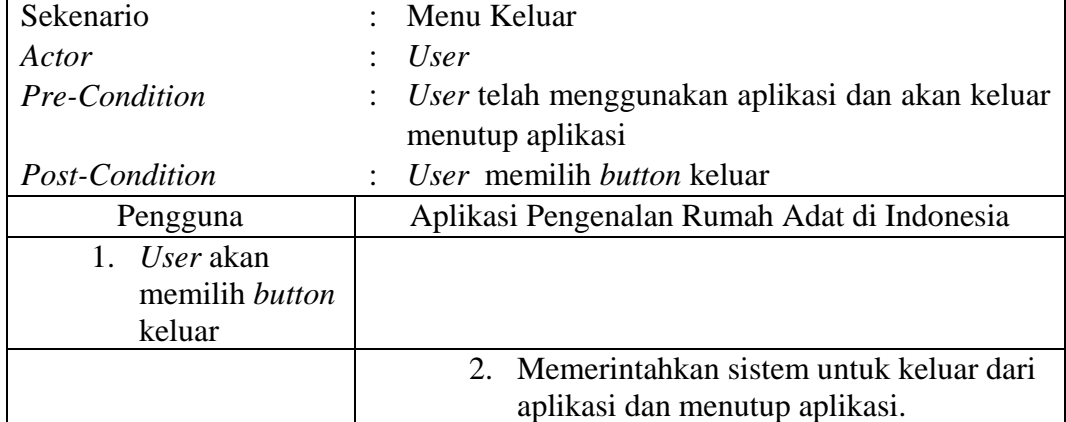

# 6) *Squence Diagram*

*Squence Diagram* digunakan untuk menggambarkan perilaku pada sebuah skenario dan mendeskripsikan bagaimana entitas dam sistem berinteraksi, termasuk pesan yang digunakan saat interaksi.

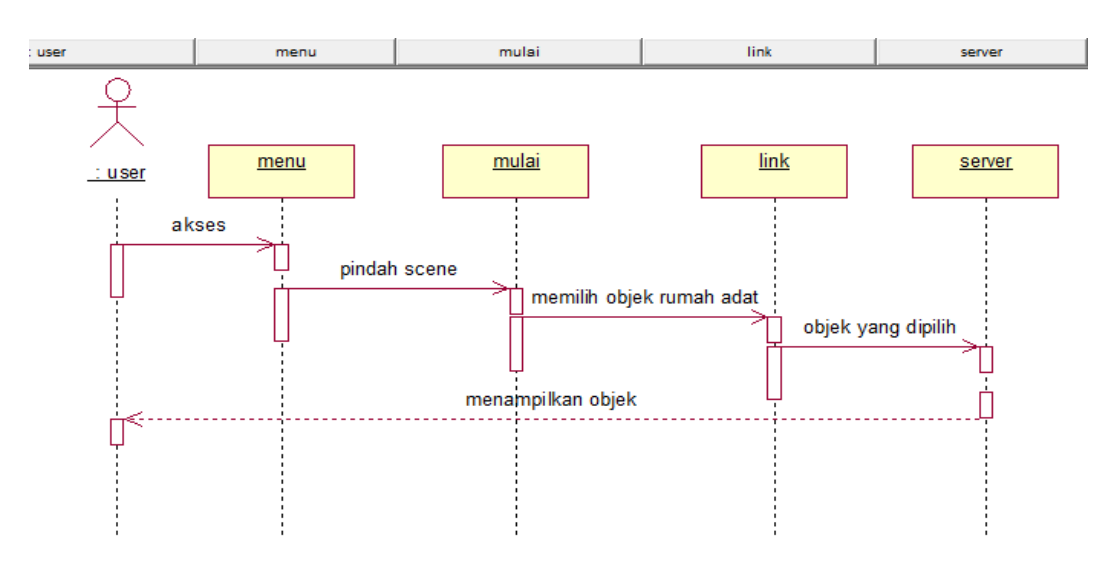

Gambar 3.6 *Squence Diagram* Mulai

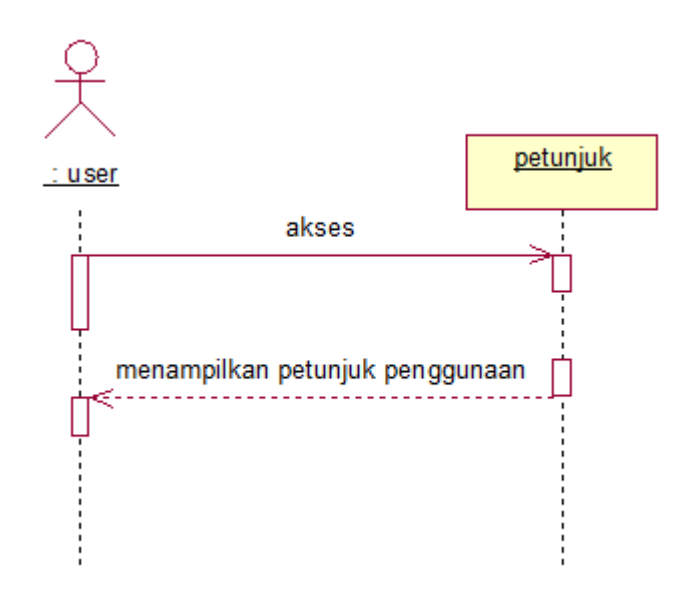

Gambar 3.7 *Squence Siagram* Petunjuk

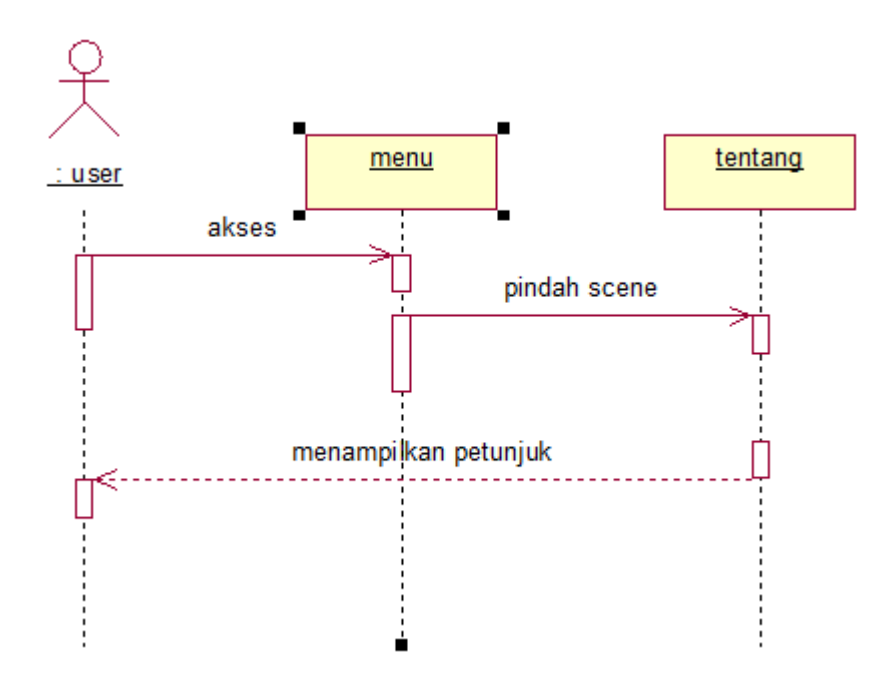

Gambar 3.8 *Squence Diagram* Tentang

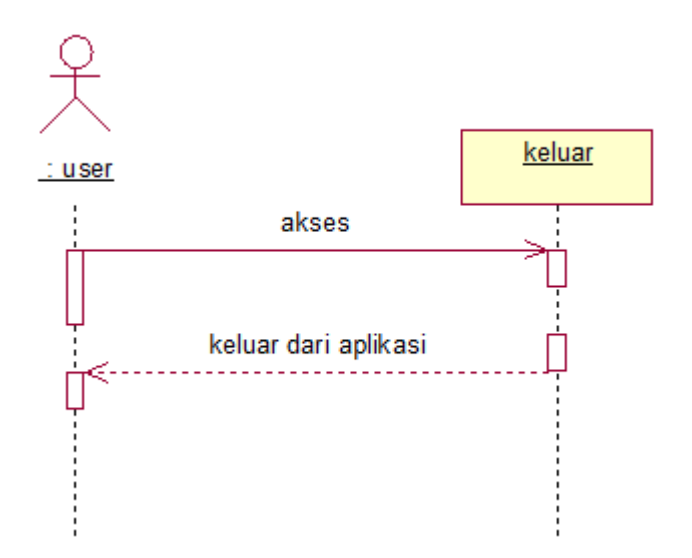

Gambar 3.9 *Squence Diagram* Keluar

# 7) *Collaboration Diagram*

*Collaboration Diagram* merupakan ilustrasi dari relasi dan interaksi antara objek *software* pada *Unified Modelling Language* (UML). Pada *Collaboration Diagram* yang dituliskan adalah sebuah operasi atau metode yang dijalankan antara objek yang satu dengan yang objek yang lainnya secara keseluruhan.

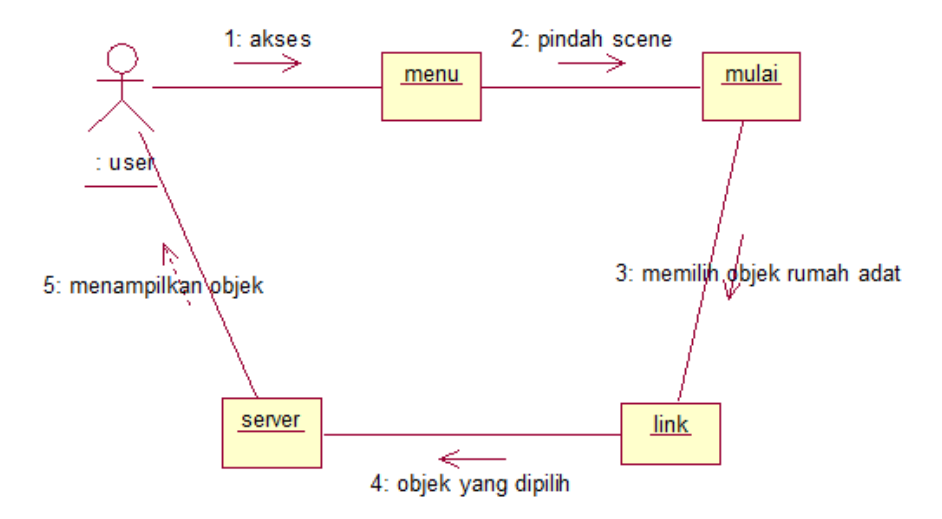

Gambar 3.10 *Collaboration Diagram* Mulai

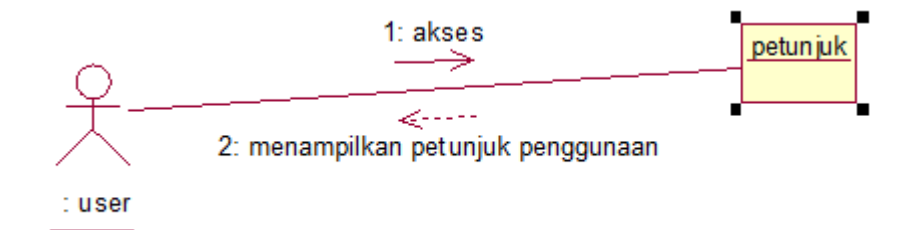

Gambar 3.11 *Collaboration Diagram* Petunjuk

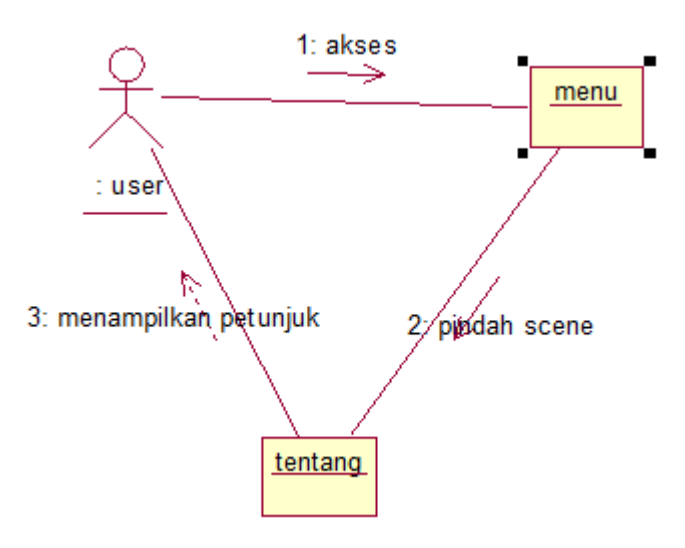

Gambar 3.12 *Collaboration Diagram* Tentang

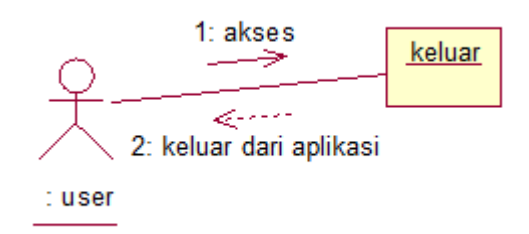

Gambar 3.13 *Collaboration Diagram* Keluar

## 8) *Activity Diagram*

*Ac*tivity Diagram merupakan penggambaran rancangan aliran aktivitas atau aliran kerja dalam sebuah sistem yang akan dijalankan.

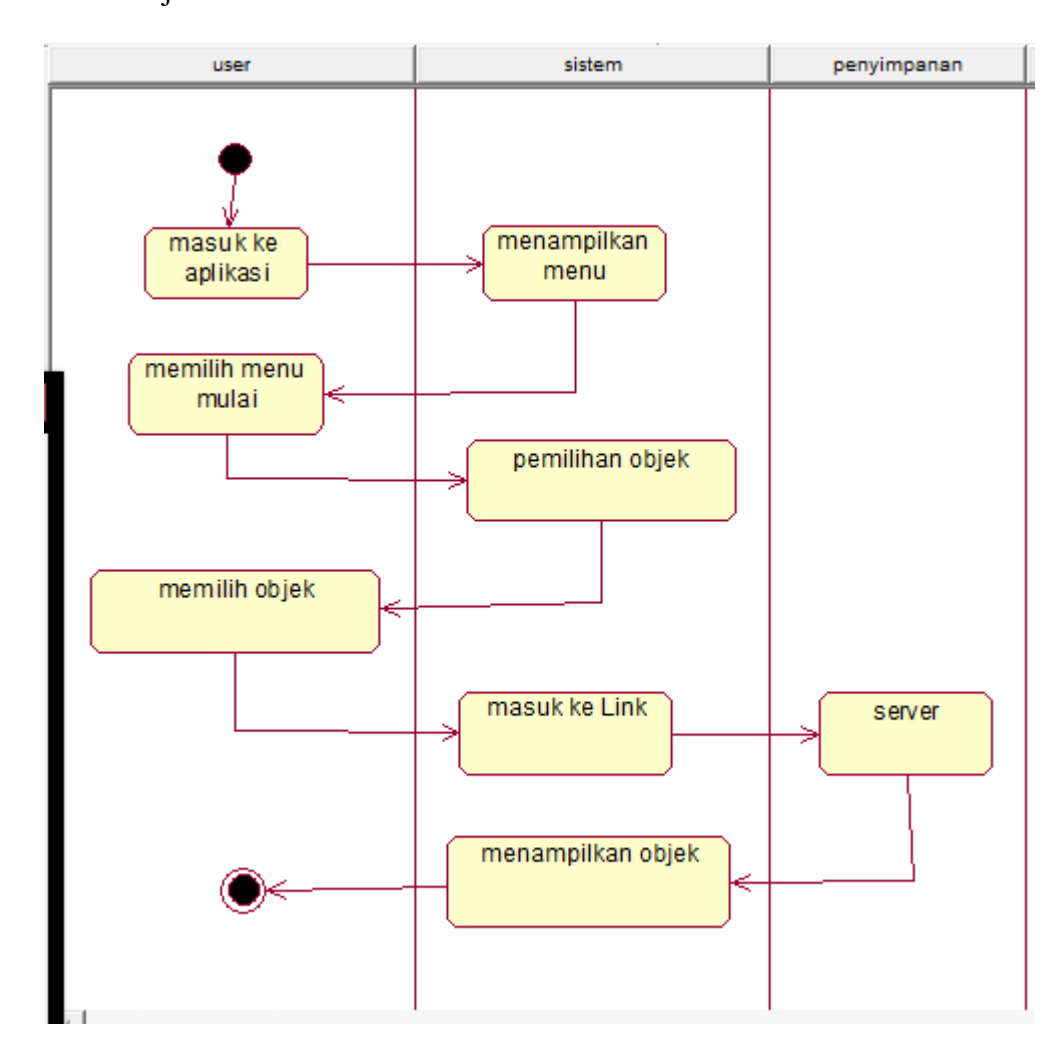

Gambar 3.14 *Activity Diagram*

# 9) *Flowchart*

Penggambaran Algoritma dari sistem aplikasi yang dibangun dengan menggunakan *Flowchart* seperti pada gambar 3.15.

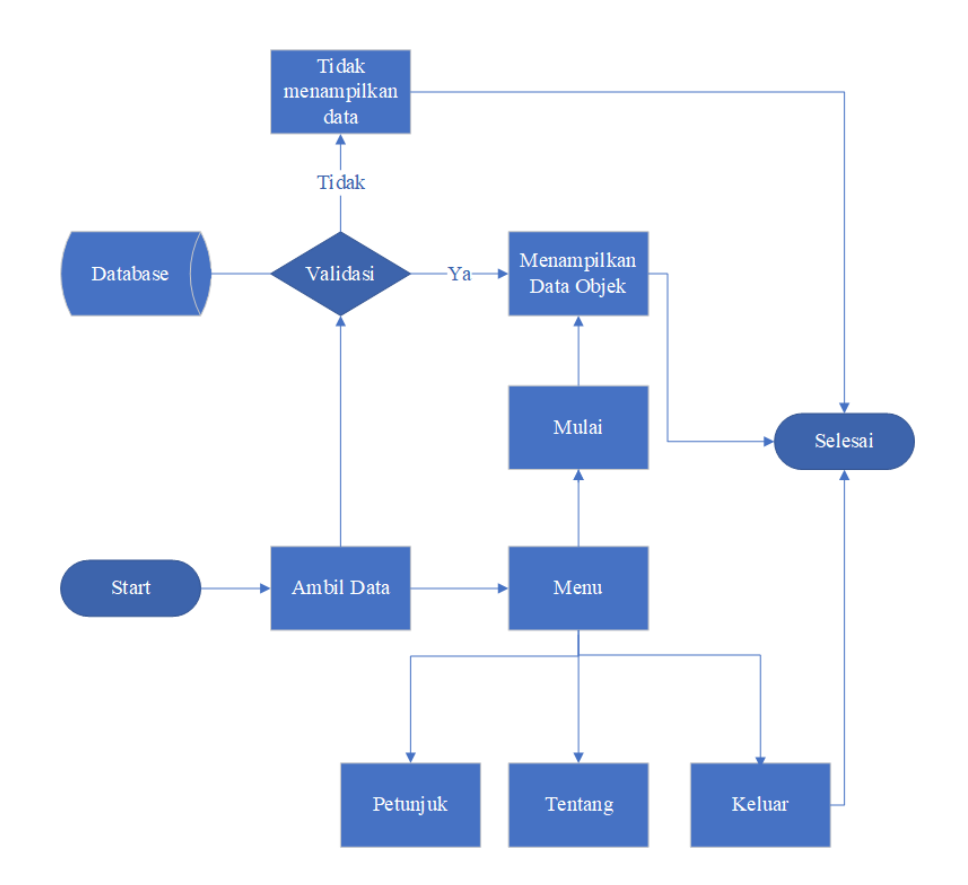

Gambar 3.15 *Flowchart*

Keterangan : *Flowchart* pada gambar 3.15 merupakan alur dari sistem aplikasi yang dibangun. Penggambaran tersebut dari mulai sampai selesai.

10) *Storyboard* Ringkas

Gambaran aplikasi dengan bentuk yang singkat atau ringkas. *Storyboard* ringkas pada aplikasi dapat dilihat pada tabel 3.13.

| <b>Scene</b> | Keterangan                  |  |
|--------------|-----------------------------|--|
|              | Splash Screen/Loading/Intro |  |
|              | Menu Mulai                  |  |
|              | Menu Petunjuk               |  |
|              | Menu Tentang                |  |
|              | Menu Keluar                 |  |

Tabel 3.13 *Storyboard* Ringkas

11) *Storyboard* Lengkap

*Storyboard* lengkap merupakan alur dari sebuah aplikasi yang sesuai dengan *scene.* Untuk alur pada aplikasi yang dibuat dapat dilihat pada tabel 3.14.

| Scene   | Interface                                                                | Link    |
|---------|--------------------------------------------------------------------------|---------|
| Loading | RUMAH ADAT<br><b>INDONESIA</b><br><b>LOADING</b>                         | Scene 1 |
|         | Opening Aplikasi Pengenalan<br>Rumah Adat dengan Splashcreen/<br>Loading |         |

Tabel 3.14 *Storyboard* Lengkap

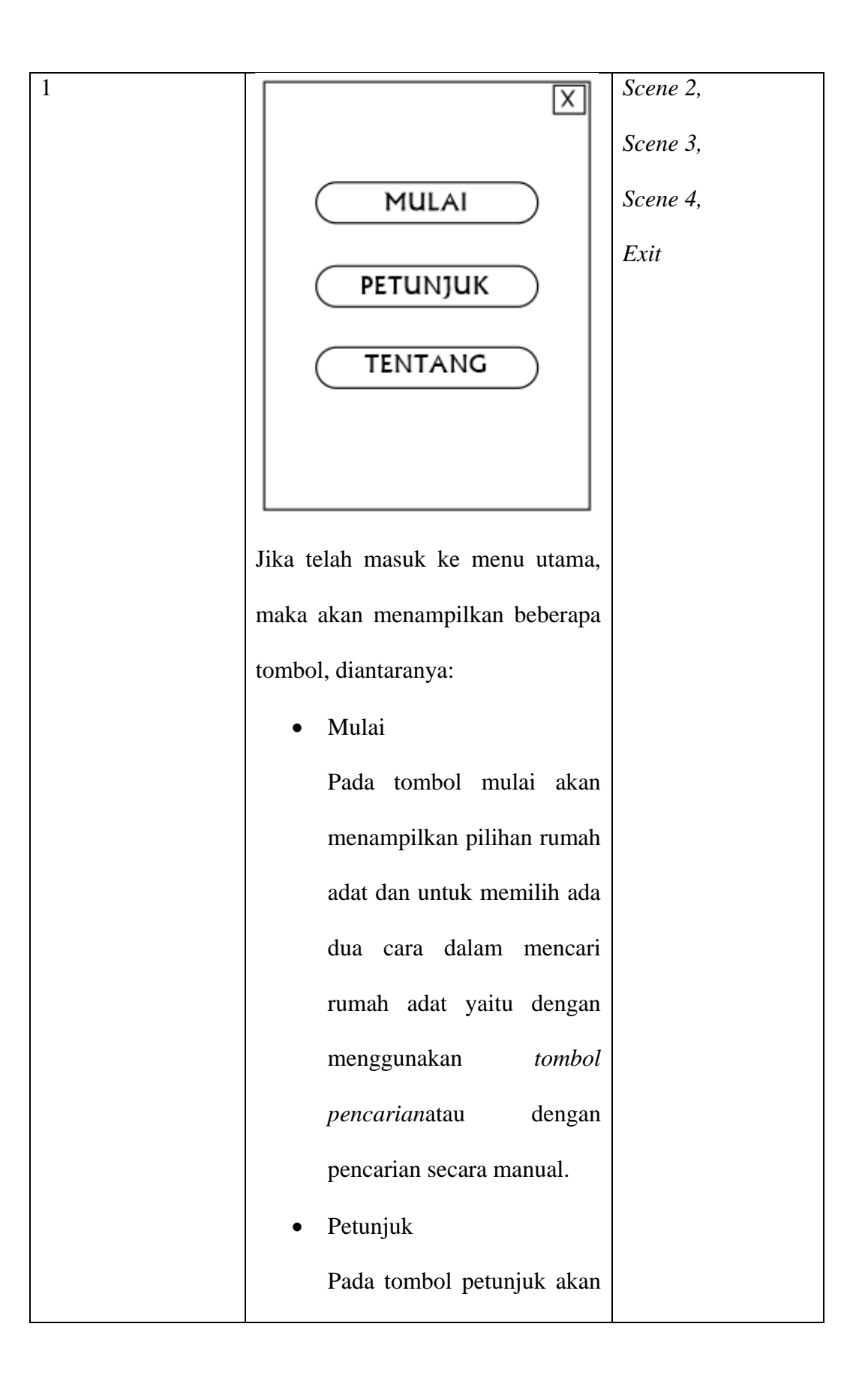

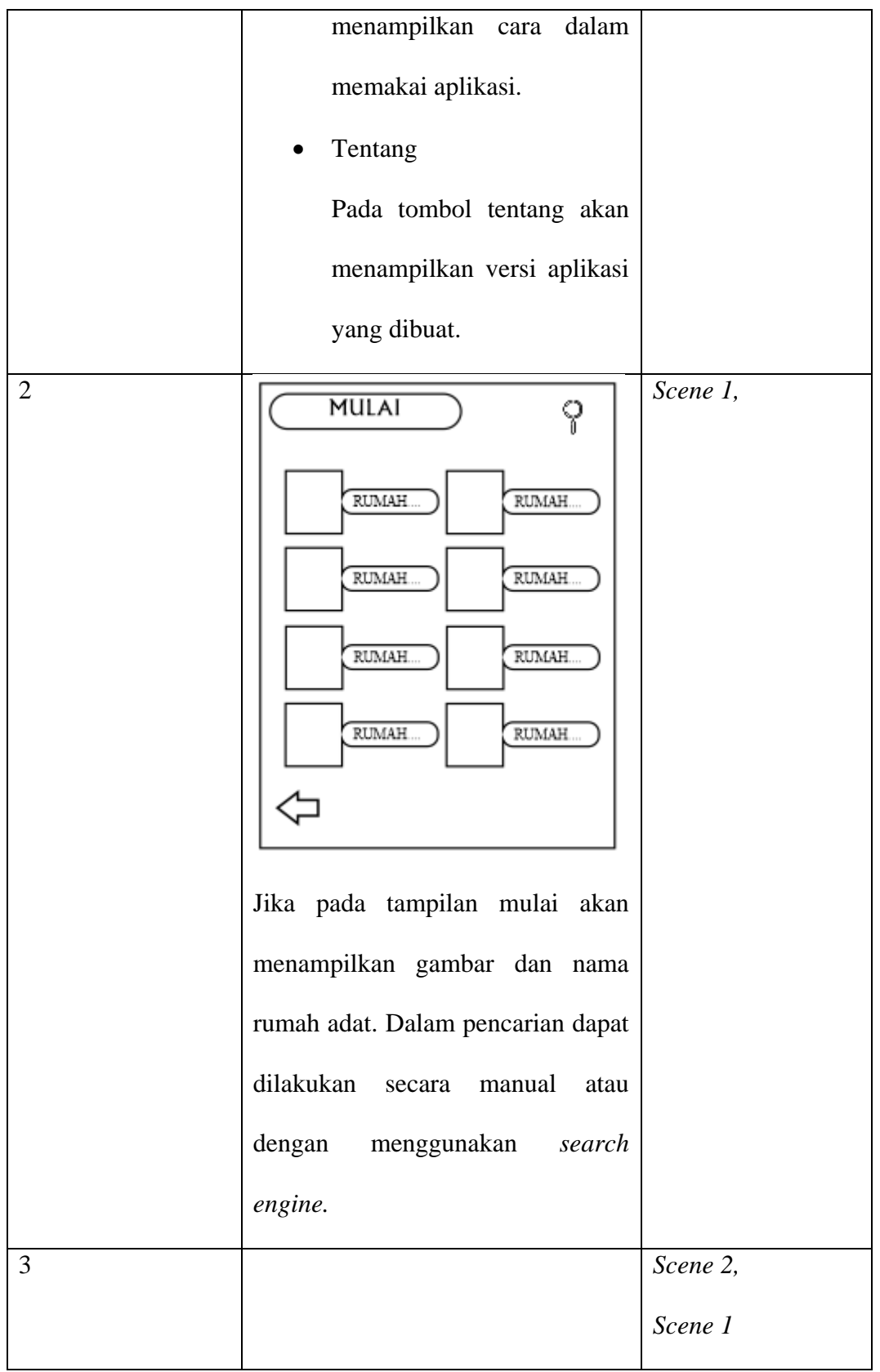

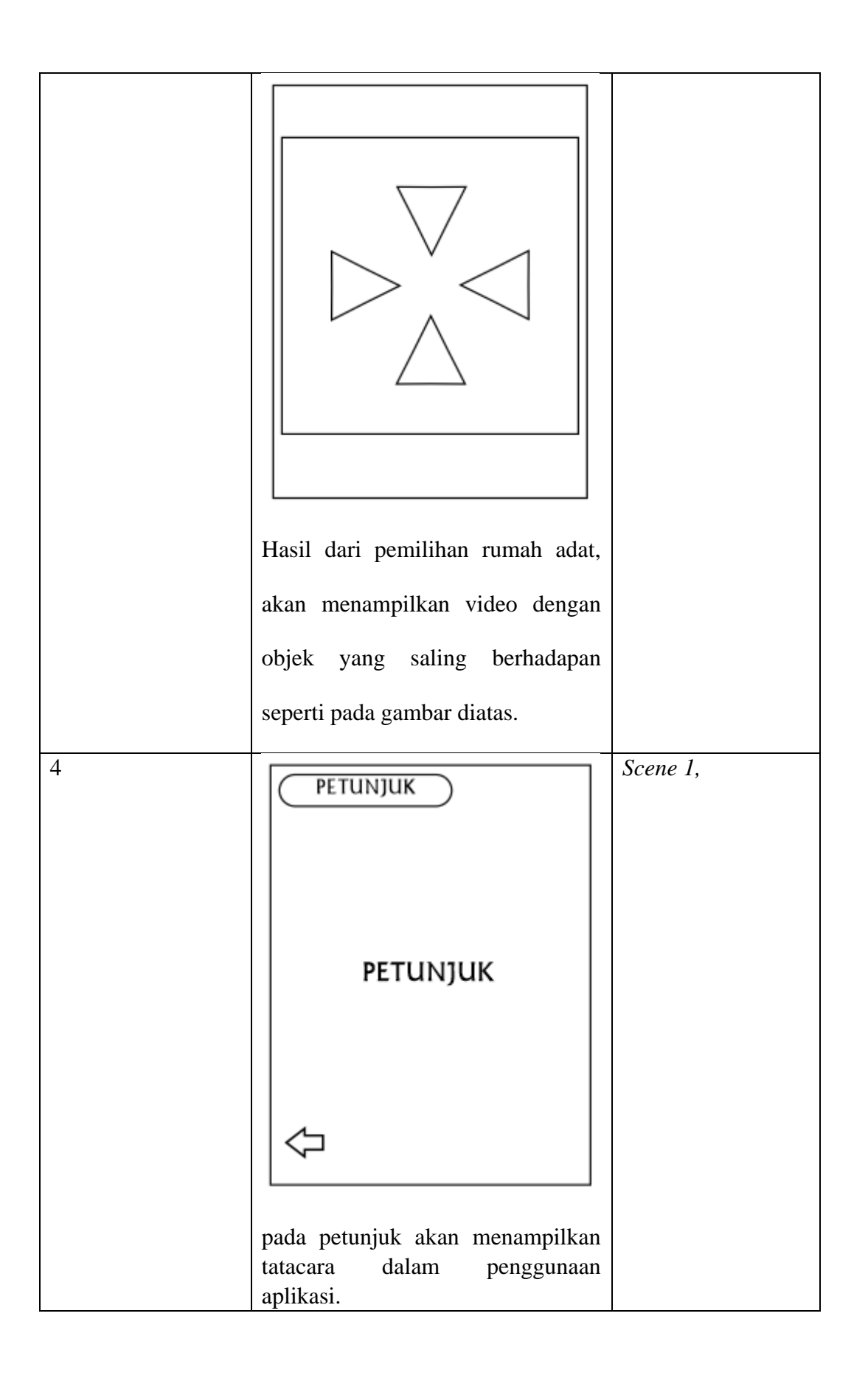

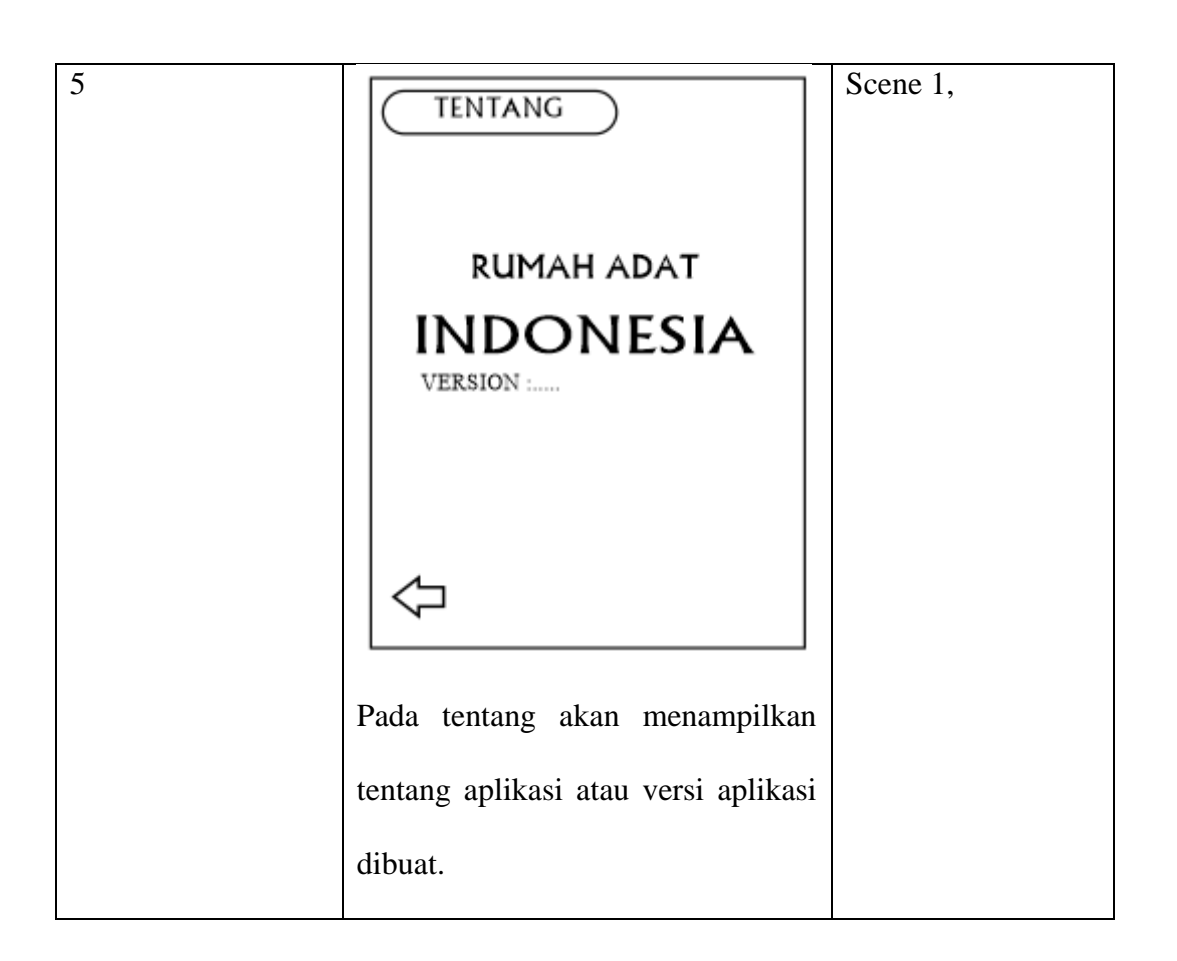

# b. Pengumpulan Bahan (*Material Collecting*)

Pada tahap ini pengumpulan bahan disesuaikan dengan kebutuhan animasi yang dikerjakan. Terdapat beberapa proses yang dilakukan yaitu, pengumpulan file-file atau teks gambar *clip art*, foto, animasi, video dan audio yang berhubungan dengan pembuatan animasi 3D Hologram ini serta media alat pendukung dalam menampilkan objek seperti box dan piramida.

#### c. Pembuatan Animasi (*Assembly*)

Merupakan tahap dimana seluruh obyek multimedia dibuat. Pembuatan aplikasi ini didasarkan pada *Story Board* yang sebelumnya telah dibuat dan struktur navigasi pada tahapan *Design*.

### d. Pengujian (*Testing*)

Tahapan ini untuk memastikan bahwa hasil pembuatan animasi Multimedia telah sesuai dengan yang direncanakan dalam pembuatan animasi ini. Salah satu yang harus diutamakan dalam pembuatan animasi adalah harus berjalan baik dengan lingkungan pengguna. Pengguna harus merasakan manfaat dari animasi 3D Hologram dan dapat digunakan sebagai media hiburan dan informasi.

Penelitian ini akan menggunakan *Alpha Testing* dan *Beta Testing* dimana *Alpha Testing* akan menggunakan metode *Black Box* dan untuk *Beta Testing* ini data akan dikumpulkan menggunakan survei dengan cara mengisi kuesioner. Tujuan dari dilakukannya kuesioner ini adalah untuk mendapatkan hasil yang nyata dari pengguna terhadap penggunaan Aplikasi Pengenalan Rumah Adat Indonesia dengan Metode 3D Hologram. Tes beta dilakukan untuk mendapatkan fungsi dengan mempertimbangkan aspek pembelajaran informasi, yaitu dengan menggunakan teknik *Slovin*.

### e. Distribusi (*Distribution*)

Pada tahap ini, *project* yang telah diselesaikan kemudian dilakukan pemaketan aplikasi. Pada aplikasi pengenalan Rumah Adat, file dikemas kedalam bentuk format .Apk atau aplikasi basis android.

#### **3.1.4 Kesimpulan Hasil Penelitian**

Adanya hasil dari penelitian tersebut, maka ditarik kesimpulan dari hasil penelitian yang telah dilakukan meliputi tahap-tahap yang telah dilakukan, selain dari itu hasil dari penelitian yang berupa aplikasi pun perlunya ditarik kesimpulan tentang bagaimana aplikasi bekerja, ketepatan terhadap pengguna, kekurangan yang perlu diperbaiki juga berbagai kekurangan lainya yang harus diperbaiki dari penelitian tersebut. Untuk memeriksa aplikasi secara fungsional, aplikasi dapat berjalan sesuai fungsinya.